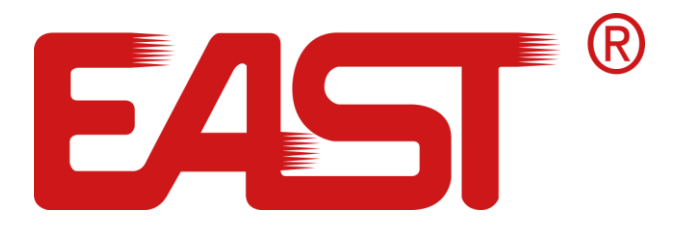

 $\overline{a}$ 

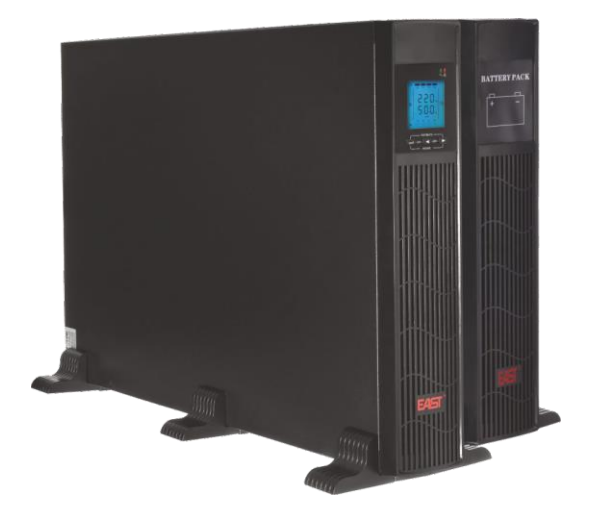

# Instrukcja obsługi

# Zasilacze awaryjne UPS online 1-3 kVA RACK

# Spis treści

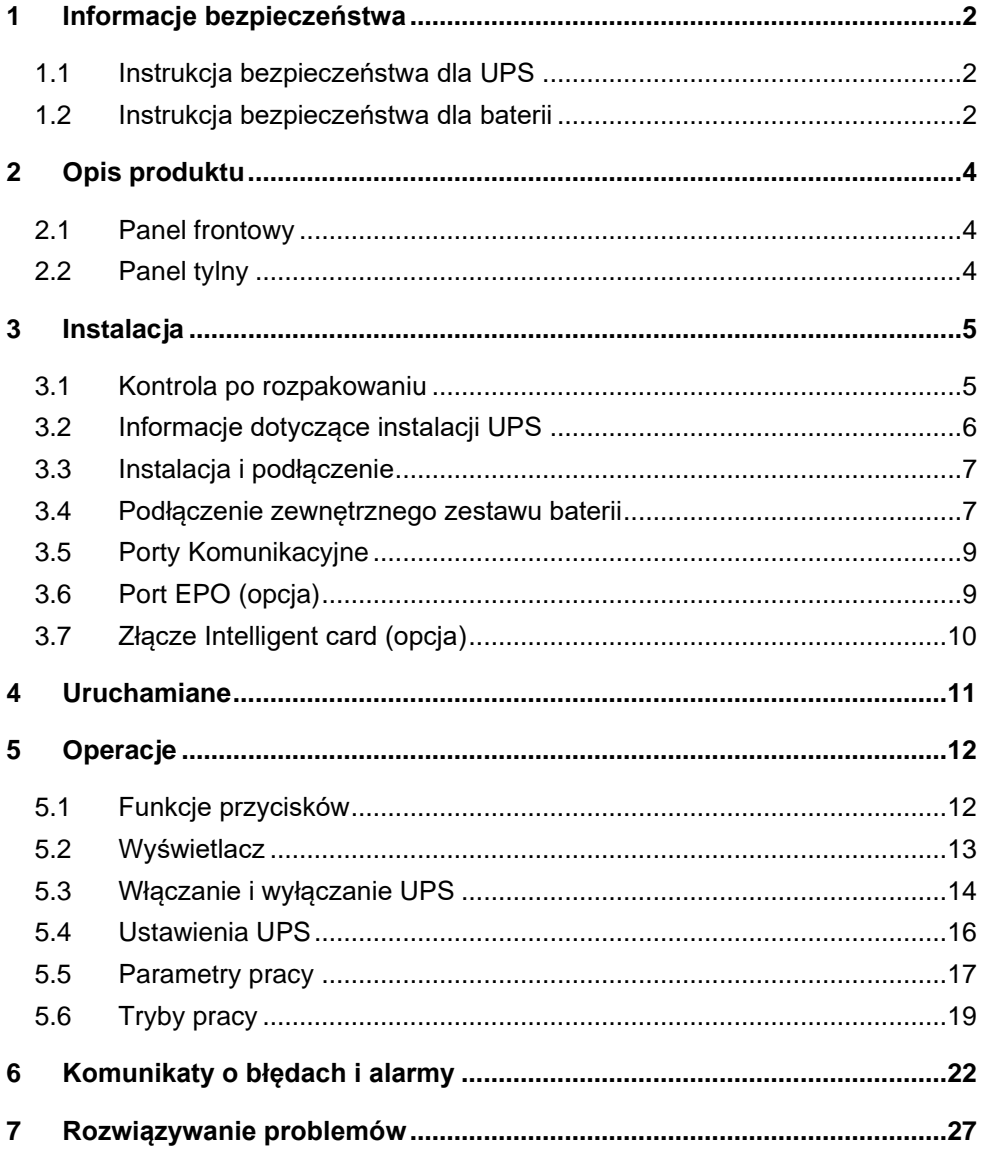

# <span id="page-2-0"></span>**1 Informacje bezpieczeństwa**

# <span id="page-2-1"></span>**1.1 Instrukcja bezpieczeństwa dla UPS**

- Przed przystąpieniem do instalacji, serwisowania lub konserwacji UPS przeczytaj uważnie wszystkie informacje dotyczące bezpieczeństwa oraz instrukcję obsługi. Zachowaj tę instrukcję w celu ponownego wykorzystania.
- Ten UPS jest przeznaczony wyłącznie do użytku wewnątrz pomieszczeń.
- Nie instaluj zasilacza UPS w miejscu narażonym na bezpośrednie działanie promieni słonecznych, nadmiernego ciepła, wilgotności, zapylenia, płynów.
- Upewnij się, że otwory wentylacyjne w UPS nie są zablokowane. Dla właściwej wentylacji UPS zapewnij odpowiednią przestrzeń wokół urządzenia.
- Nie otwieraj obudowy UPS, ponieważ istnieje wysokie ryzyko porażenia pradem elektrycznym.
- Wszystkie połączenia / okablowanie / serwisowanie muszą być wykonywane przez wykwalifikowanego elektryka.
- Nie podłączaj do UPS sprzętu, takiego jak suszarka do włosów lub grzejnik elektryczny.
- W przypadku pożaru nie używaj gaśnicy w płynie. Zaleca się używanie gaśnicy proszkowej.

# **UWAGA**

Wewnątrz UPS występuje wysokie napięcie, nie naprawiaj go samodzielnie. W przypadku pytań prosimy o kontakt z serwisem dystrybutora lub sprzedawcą.

# <span id="page-2-2"></span>**1.2 Instrukcja bezpieczeństwa dla baterii**

- Na żywotność baterii wpływają różnorodne czynniki środowiskowe. Podwyższona temperatura otoczenia, niska jakość zasilania sieciowego i częste, krótkie rozładowania skracają żywotność baterii. Okresowa wymiana baterii może pomóc w utrzymaniu UPS w dobrym stanie i zapewnić wymagany czas podtrzymania.
- Instalację lub wymianę baterii powinien przeprowadzić wykwalifikowany elektryk. Jeśli chcesz wymienić kabel akumulatora, zakup go w serwisie lub u dystrybutora.
- Baterie mogą powodować porażenie prądem elektrycznym lub mieć wysoki prąd zwarciowy. Przed instalacją lub wymianą baterii należy przestrzegać poniższych wymagań.
	- Zdejmij zegarek z ręki, pierścionki, biżuterię i inne elementy przewodzące prąd elektryczny
	- Używaj wyłącznie narzędzi z izolowanymi uchwytami
	- Noś izolowane buty i rękawiczki
	- Nie kładź metalowych narzędzi ani elementów na bateriach
	- Przed odłaczeniem zacisków od akumulatorów, odłacz obciążenie.
- Nie wrzucaj baterii do ognia, gdyż mogą one eksplodować.
- Nie otwieraj ani nie niszcz baterii. Elektrolit znajdujący się wewnątrz jest szkodliwy dla skóry i oczu oraz może być toksyczny.
- Nie podłączaj bezpośrednio bieguna dodatniego i ujemnego, gdyż może to spowodować porażenie prądem lub pożar.
- Obwód akumulatora nie jest odizolowany od napięcia wejściowego, może wystąpić wysokie napięcie między zaciskami akumulatora a masą. Wcześniej należy sprawdzić, czy nie występuje tam napięcie.

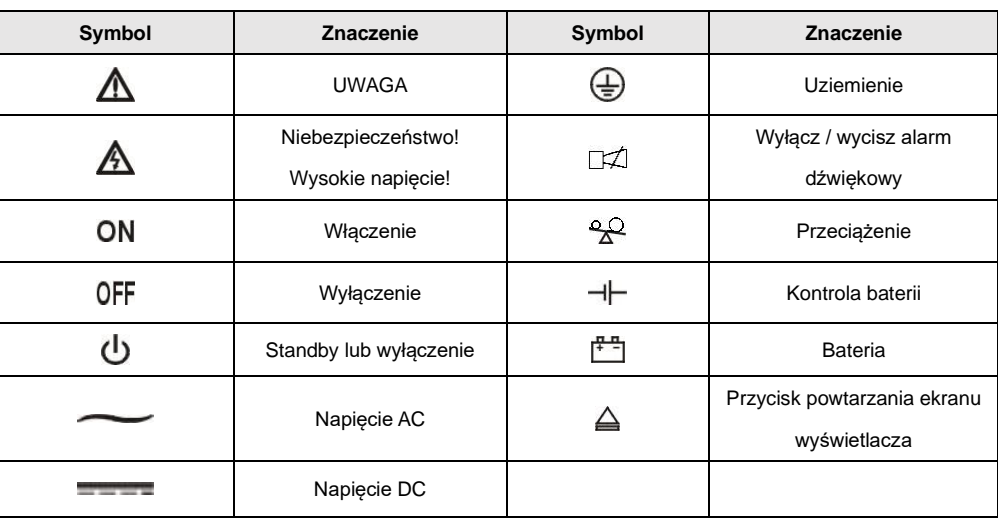

# **Symbole**

# <span id="page-4-0"></span>**2 Opis produktu**

# <span id="page-4-1"></span>**2.1 Panel frontowy**

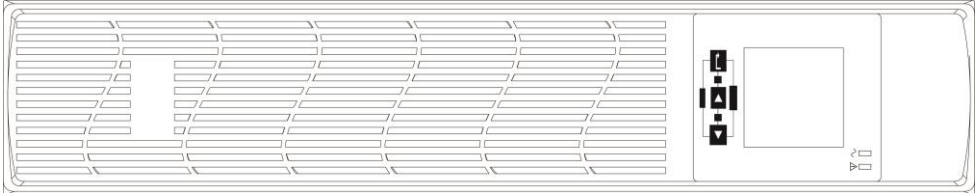

# <span id="page-4-2"></span>**2.2 Panel tylny**

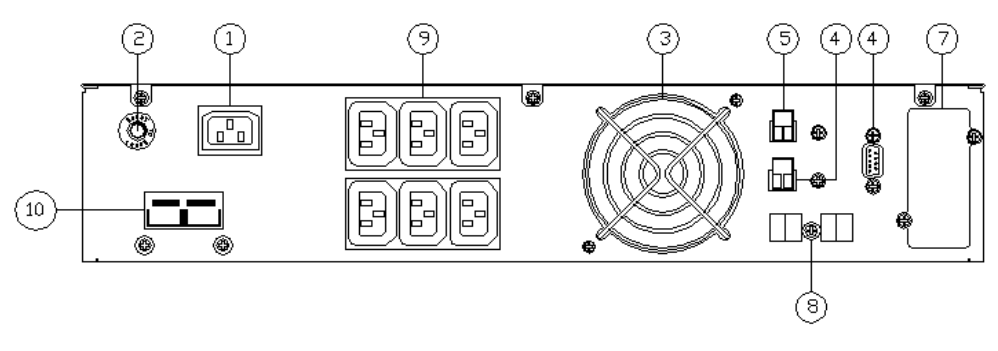

a. UPS1000RT-ON

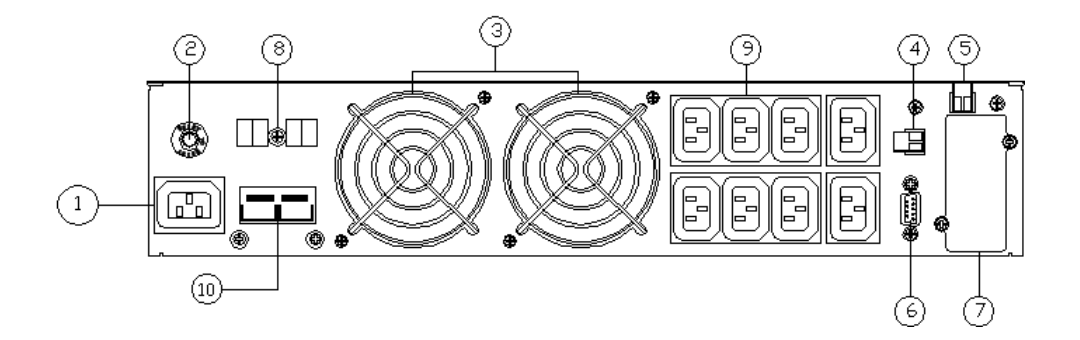

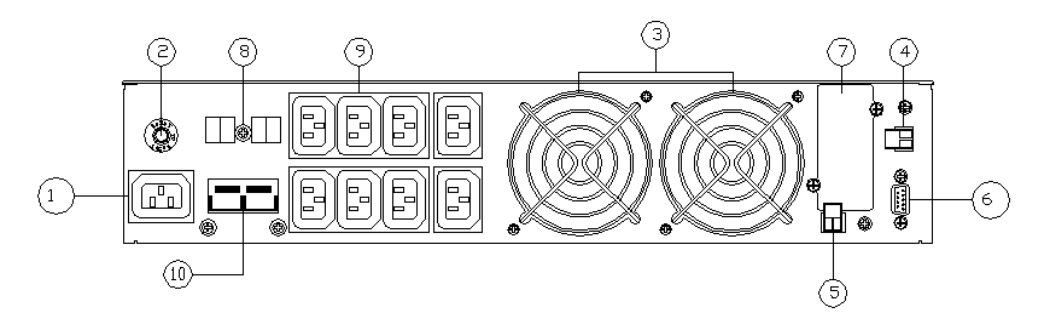

#### b. UPS2000RT-ON I UPS3000RT-ON

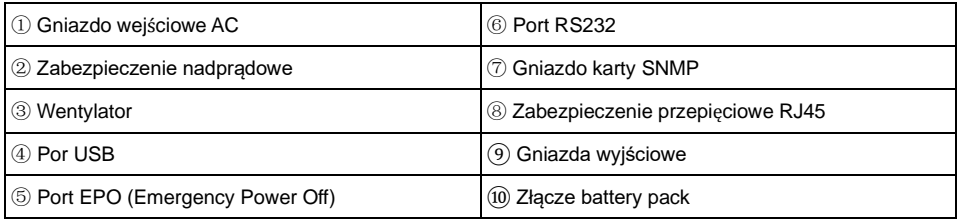

#### **Uwaga:**

Rysunek ma jedynie charakter poglądowy. Ze względu na ulepszanie i rozwój technologii, rzeczywista jednostka może różnić się od przedstawionej na rysunku.

# <span id="page-5-0"></span>**3 Instalacja**

### <span id="page-5-1"></span>**3.1 Kontrola po rozpakowaniu**

- Otwórz karton z UPS i sprawdź zawartość. Oglądnij UPS z każdej strony i sprawdź, czy obudowa nie jest uszkodzona. Akcesoria dołączone do UPS zawierają kabel zasilający, instrukcję obsługi, kabel komunikacyjny, CD-ROM.
- Sprawdź, czy urządzenie nie zostało uszkodzone podczas transportu. Jeżeli stwierdziłeś jakiekolwiek uszkodzenie nie włączaj zasilania. Niezwłocznie powiadom przewoźnika oraz sprzedawcę, jeśli stwierdzisz uszkodzenie lub brak części.
- Sprawdź, czy to urządzenie to model, który zakupiłeś. Sprawdź nazwę modelu wyświetlaną na panelu przednim urządzenia oraz na tabliczce znamionowej. Jeżeli zauważysz jakąś niezgodność skontaktuj się ze sprzedawcą.

#### **Uwaga:**

Zachowaj opakowanie oraz wypełnienie po UPS do wykorzystania w przyszłości na sytuację ewentualnego transportu. Sprzęt jest ciężki. Zawsze zachowuj i postępuj ostrożnie.

### <span id="page-6-0"></span>**3.2 Informacje dotyczące instalacji UPS**

- Miejsce instalacji UPS musi posiadać zapewnioną dobrą wentylację, pozostawać z dala od wody, łatwopalnych gazów i substancji korozyjnych.
- UPS powinien być ustawiony w takim miejscu, aby otwory wlotu powietrza w panelu przednim, z boku oraz z tyłu obudowy były drożne. Minimalna odległość obudowy UPS od przeszkód to 20 cm.
- Temperatura otoczenia, w którym UPS pracuje, powinna mieścić się w zakresie  $0 °C \sim 40 °C$  (bez kondensacii).
- W przypadku montażu urządzenia w niskich temperaturach mogą pojawić się krople kondensacji na obudowie oraz wewnątrz urządzenia. W takim wypadku nie wolno instalować ani włączać UPS. Należy poczekać do momentu aż UPS całkowicie wyschnie, zarówno wewnątrz, jak i na zewnątrz. W przeciwnym razie istnieje niebezpieczeństwo porażenia prądem oraz uszkodzenia elektroniki.
- Zasilacz UPS należy umieścić w pobliżu źródła zasilania sieciowego, aby w przypadku awarii możliwe było bezzwłoczne odcięcie zasilania.
- Zanim podłączysz i uruchomisz UPS upewnij się, że obciążenie jest odłączone. Po uruchomieniu UPS podłączaj kolejno każde obciążenie odczekując kilka sekund pomiędzy kolejnymi załączeniami.
- UPS można podłączyć jedynie do gniazda sieciowego, które jest zabezpieczone wyłącznikiem nadprądowym i różnicowoprądowym. Nie wolno podłączać UPS do gniazd elektrycznych, których prąd znamionowy jest mniejszy niż maksymalny niż prąd wejściowy UPS!
- Ze względów bezpieczeństwa wszystkie gniazda zasilające powinny być wyposażone w bolec uziemiający.
- UPS może generować niebezpieczne napięcie nawet jeżeli nie jest podłączony do sieci elektrycznej. Jedynym sposobem na odcięcie napięcia zasilania jest wyłączenie UPS i odłączenie zasilania sieciowego.
- W przypadku wszystkich standardowych modeli zasilaczy UPS zaleca się ładowanie akumulatorów przez co najmniej 8 godzin przed pierwszym użyciem i podłączeniem obciążenia. Ładowanie akumulatorów odbywa się automatycznie po uruchomieniu UPS, który jest zasilany sieciowo. Bez wcześniejszego ładowania, UPS działa normalnie, ale z krótszym czasem podtrzymania niż standardowo.
- Przy podłączaniu do UPS silnika, wyświetlacza, drukarki laserowej itp., należy pamiętać, że dobór mocy UPS powinien być oparty na mocy rozruchowej obciążenia, która jest zwykle dwukrotnie lub trzykrotnie większa od mocy znamionowej.
- Podłączenie UPS musi być wykonane przez wykwalifikowanego elektryka. Upewnij się, że kable wejściowe i wyjściowe są prawidłowo i solidnie podłączone.

# <span id="page-7-0"></span>**3.3 Instalacja i podłączenie**

Aby uniknąć niebezpieczeństwa porażenia prądem lub pożaru upewnij się, że kabel sieciowy i wyłączniki nadprądowe w budynku są wystarczające dla znamionowej mocy UPS.

Obciążenie należy połączyć bezpośrednio do gniazda UPS znajdującego się z tyłu obudowy. UPS, zależnie od wersji, posiada różną liczbę i typ gniazd zasilających. Są to zazwyczaj gniazda typu Schuko oraz IEC C14.

### <span id="page-7-1"></span>**3.4 Podłączenie zewnętrznego zestawu baterii**

• Do każdego modelu UPS można podłączyć jeden dodatkowy zestaw akumulatorów tzw. battery pack. Fabrycznie UPS nie jest wyposażony w gniazdo do podłączenia dodatkowego zestawu akumulatorów. Gniazdo to montowane jest w UPS wchodzących w skład zestawu sprzedawanego razem z battery pack. Należy pamiętać, że do każdego modelu dedykowany jest inny zestaw dodatkowych akumulatorów. Podłączenie innego zestawu niż dedykowany może spowodować uszkodzenie UPS, baterii, a w skrajnych przypadkach doprowadzić może do pożaru.

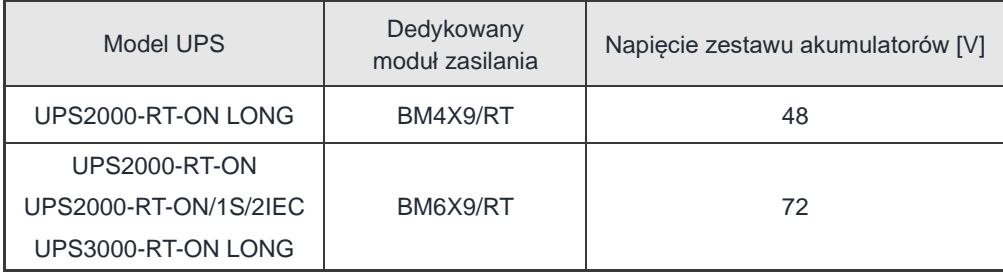

- Do podłączenia dodatkowego zestawu akumulatorów do UPS wykorzystuje się przewód, który dostarczany jest razem z dodatkowym zestawem akumulatorów. Aby podłączyć dodatkowy moduł zasilania należy jeden koniec przewodu podłączyć do dedykowanego gniazda w UPS, a drugi koniec do dodatkowego modułu zasilania. Prawidłowa procedura instalacji jest bardzo ważna, w przeciwnym razie może dojść do porażenia prądem. Użytkownicy są ściśle zobowiązani do przestrzegania poniższej procedury. Podłączenie dodatkowego modułu zasilania powinno być wykonane przez wykfalifikowany personel z odpowiednimi uprawnieniami.
	- Upewnij się, że dostarczony dodatkowy moduł zasilania jest odpowiedni dla danego modelu UPS. Podłącz prawidłowo akumulatory i upewnij się, że całkowite napięcie modułu jest odpowiednie dla danego UPS.
	- Umieść wtyczkę przewodu połączeniowego w gnieździe dodatkowego modułu zasilania. Następnie drugą wtyczkę przewodu połączeniowego umieść w dedykowanym gnieździe UPS. Bądź ostrożny – na zaciskach, gniazdach i wtyczkach występuje niebezpieczne dla zdrowia i życia napięcie.
	- Przed podłączeniem obciążenia należy podłączyć zasilanie sieciowe do UPS.

# <span id="page-9-0"></span>**3.5 Porty Komunikacyjne**

Użytkownicy mogą monitorować działanie UPS poprzez porty komunikacyjny. W zależności od modelu urządzenia, do dyspozycji oddane są: port RS232 i/lub port USB. Połączenie UPS z komputerem odbywa się za pomocą kabla komunikacyjnego, zwykle dostarczanego razem z UPS.

#### **> Port RS232**

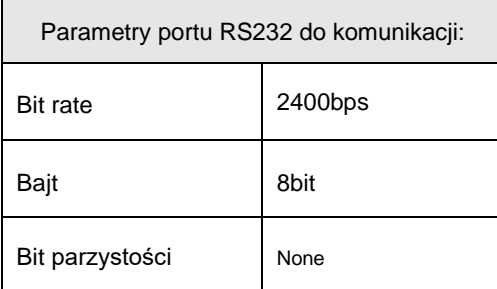

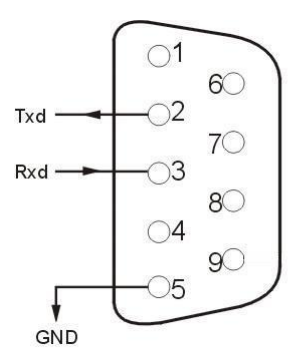

### **> Port USB**

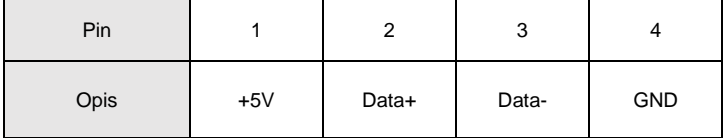

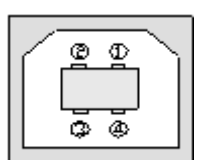

# <span id="page-9-1"></span>**3.6 Port EPO (opcja)**

EPO to skrót od Emergency Power Off. Port EPO znajduje się na tylnym panelu UPS. Jest to zielone gniazdo wraz z wtyczką ze zworką. Przerwanie obwodu EPO powoduje natychmiastowe wyłączenie zasilania na wyjściu UPS. Działanie funkcji EPO można zmienić z poziomu ustawień UPS jeżeli wersja oprogramowania na to pozwala.

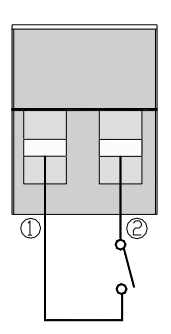

# <span id="page-10-0"></span>**3.7 Złącze Intelligent card (opcja)**

Na tylnym panelu UPS znajduje się gniazdo typu "Intelligent card" przeznaczone do montażu karty SNMP. Gniazdo to fabrycznie zaślepione jest osłoną. Użytkownik posiada możliwość instalacji w gnieździe karty SNMP, która dostępna jest u dystrybutora. Karta ta umożliwia monitorowanie UPS poprzez sieć LAN. Aby zainstalować kartę SNMP nie trzeba wyłączać UPS. Procedura instalacji karty w gnieździe:

- Zdejmij osłone gniazda poprzez odkrecenie dwóch śrub mocujących
- Następnie włóż kartę SNMP do gniazda
- Przykręć kartę śrubami pozostałymi po odkręceniu osłonki

### **> Karta SNMP (opcja)**

Karta SNMP dla UPS umożliwia zarządzanie poprzez sieć LAN. Dzięki tej funkcji można zalogować się do UPS poprzez Internet. Po zalogowaniu możemy odczytać informacje o stanie UPS i mocy obciążenia, a nawet sterować jednostką UPS:

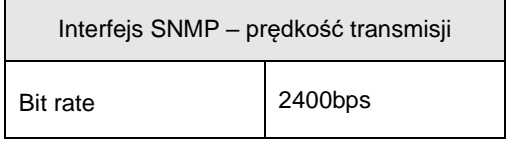

# <span id="page-11-0"></span>**4 Uruchamiane**

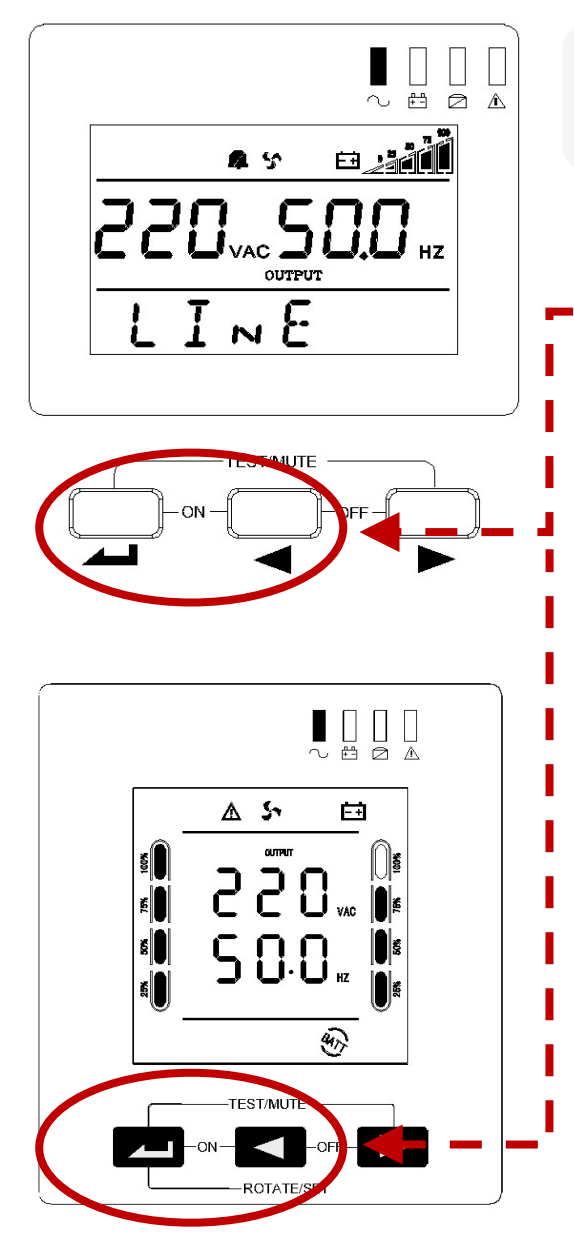

Naciśnij i przytrzymaj oba przyciski przez 2 sekundy, aby uruchomić UPS.

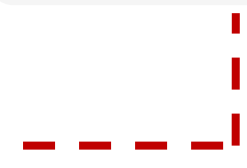

- 1. Włóż wtyk/zworę EPO do gniazda EPO.
- 2. Podłącz UPS do gniazda sieci elektrycznej
- 3. Naciśnij i przytrzymaj klawisze skrajny lewy i środkowy przez około 2 sekundy, aby uruchomić zasilacz UPS.
- 4. Na wyświetlaczu pojawi się napis ON i kursor zacznie się przewijać.
- 5. Po chwili zasilacz UPS włączy się, a w dolnym wierszu pojawi się napis "LINE" – oznacza to, że UPS uruchomił się poprawnie.

# <span id="page-12-0"></span>**5 Operacje**

# <span id="page-12-1"></span>**5.1 Funkcje przycisków**

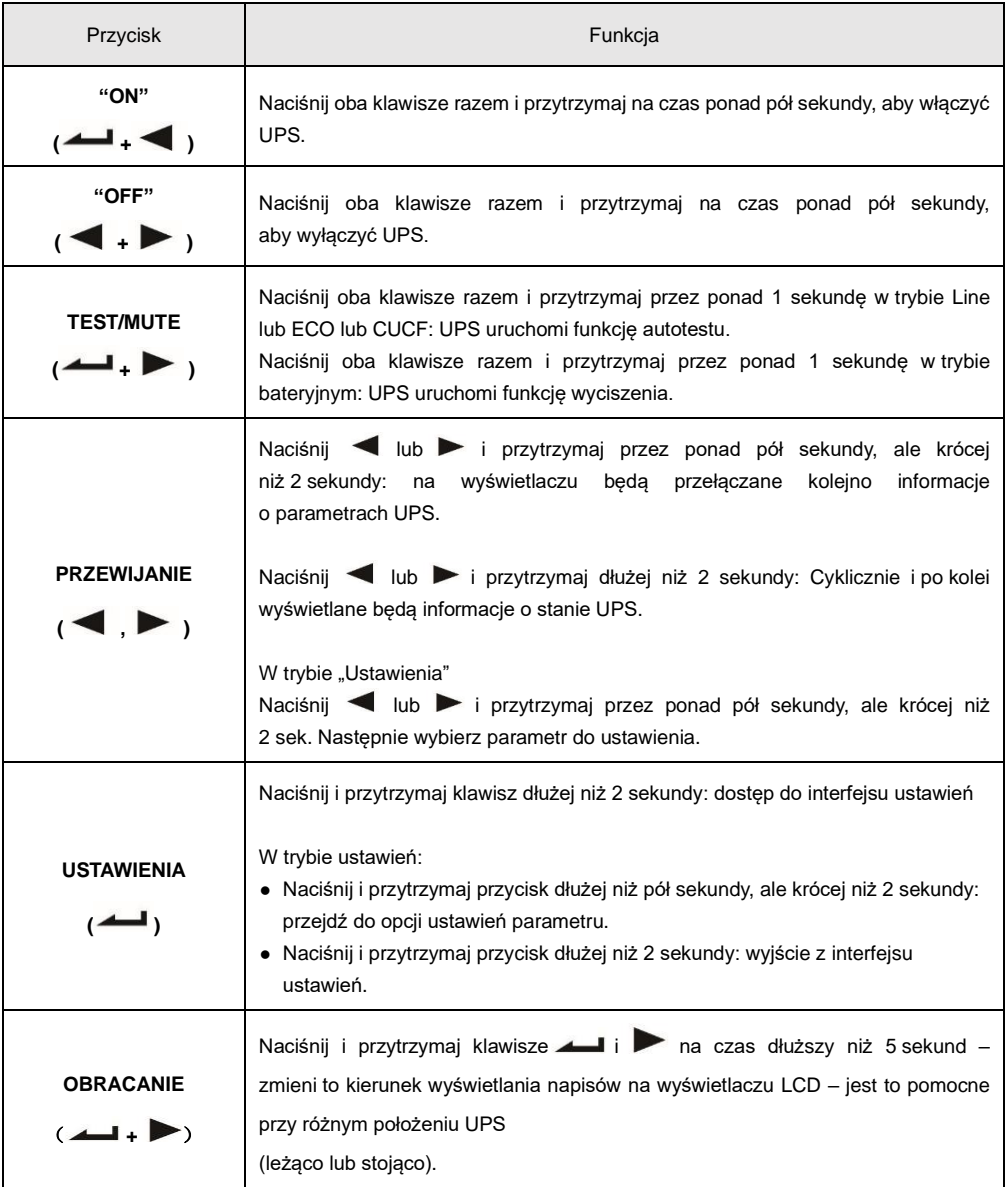

# <span id="page-13-0"></span>**5.2 Wyświetlacz**

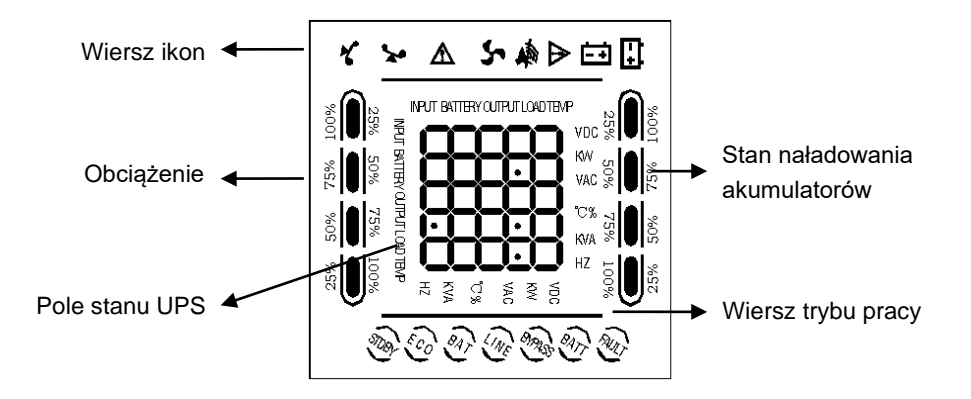

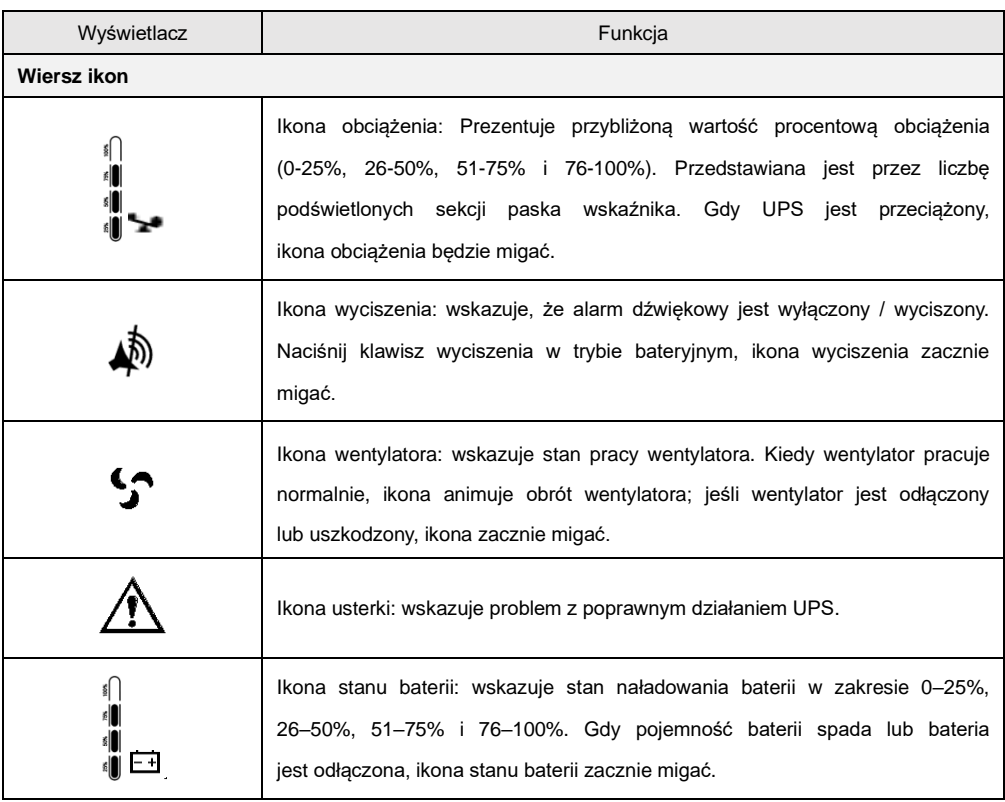

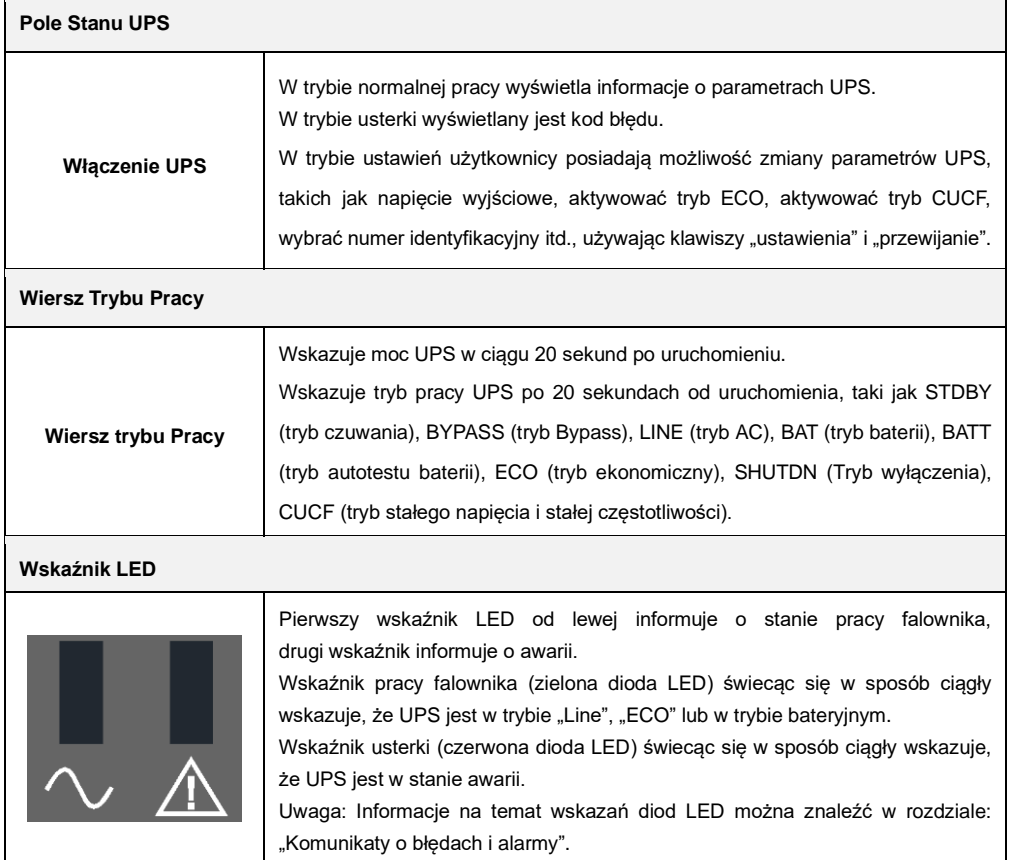

# <span id="page-14-0"></span>**5.3 Włączanie i wyłączanie UPS**

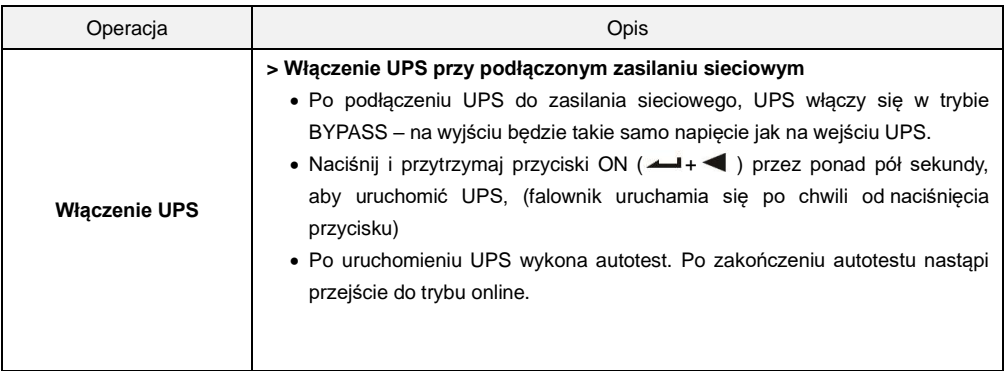

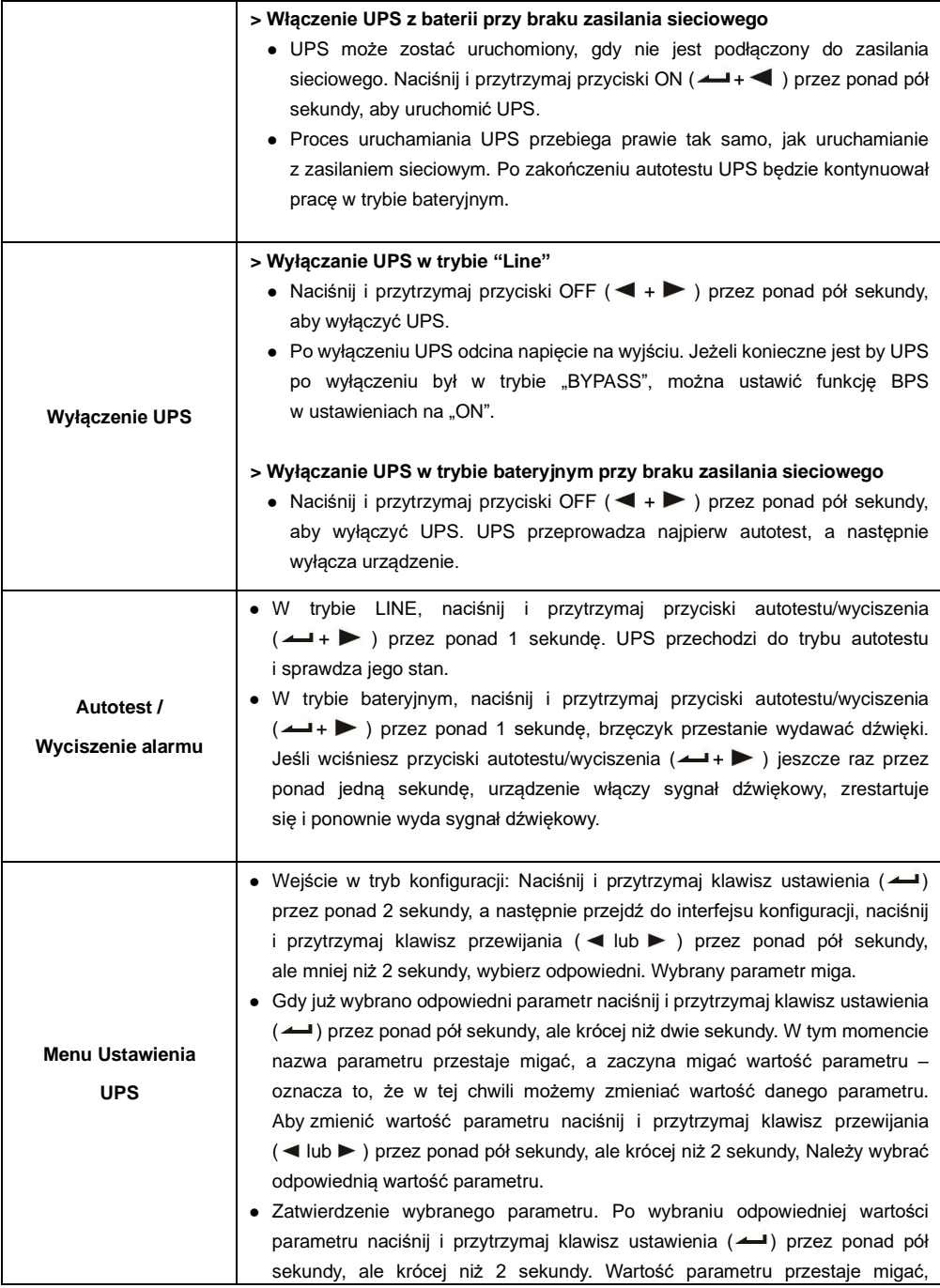

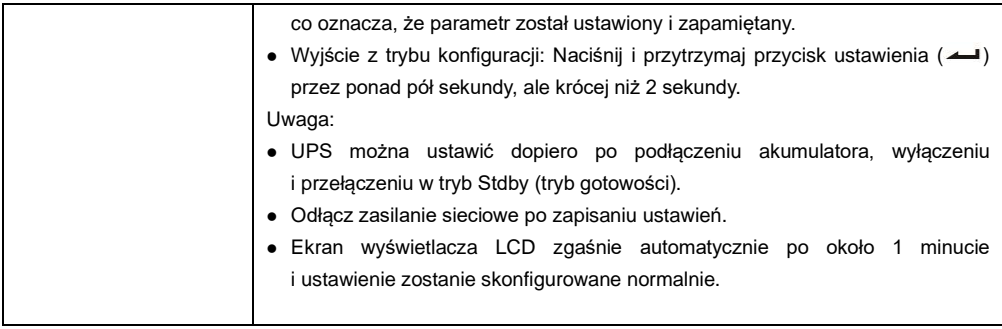

# <span id="page-16-0"></span>**5.4 Ustawienia UPS**

### ⚫ **Ustawienie napięcia wyjściowego**

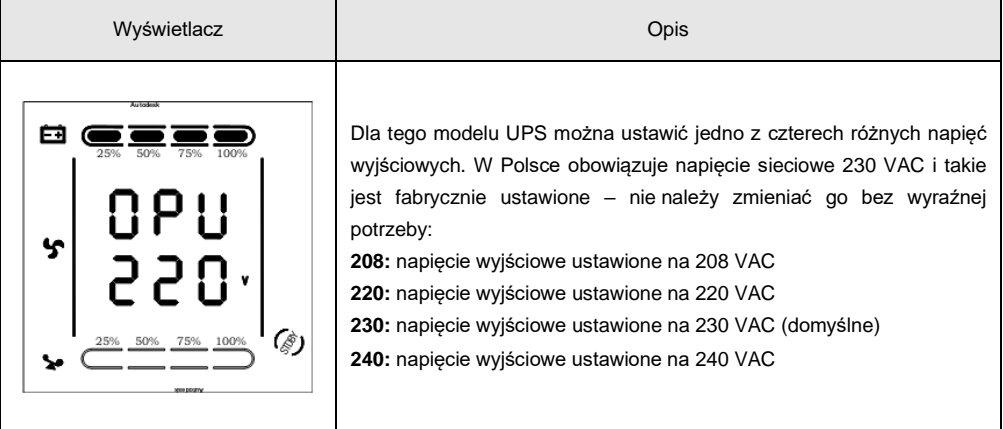

### ⚫ **Ustawienie napięcia odłączenia baterii**

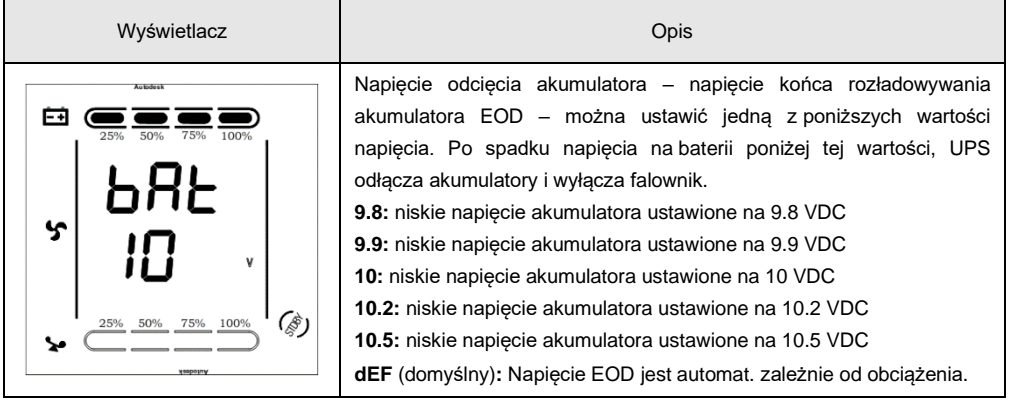

### ⚫ **Ustawienia trybu obejścia - BYPASS**

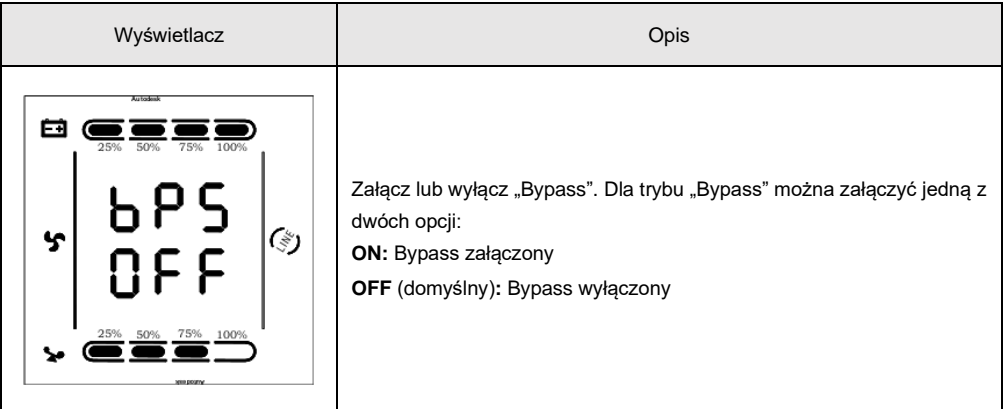

### ⚫ **Ustawienia uruchamiania UPS - AUO**

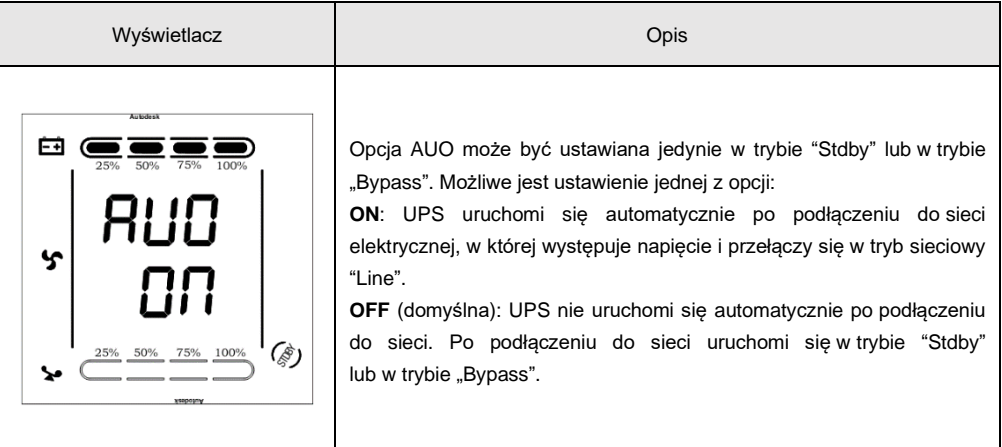

# <span id="page-17-0"></span>**5.5 Parametry pracy**

Aby wyświetlić kolejne parametry pracy UPS naciśnij i przytrzymaj jeden z klawiszy lub dłużej niż pół sekundy, ale krócej niż 2 sekundy. Prezentowane będą dane, takie jak: napięcie wejściowe, napięcie baterii, napięcie wyjściowe, moc obciążenia oraz temperatura wewnątrz UPS. Dane na wyświetlaczu LCD przedstawiane są w następujący sposób:

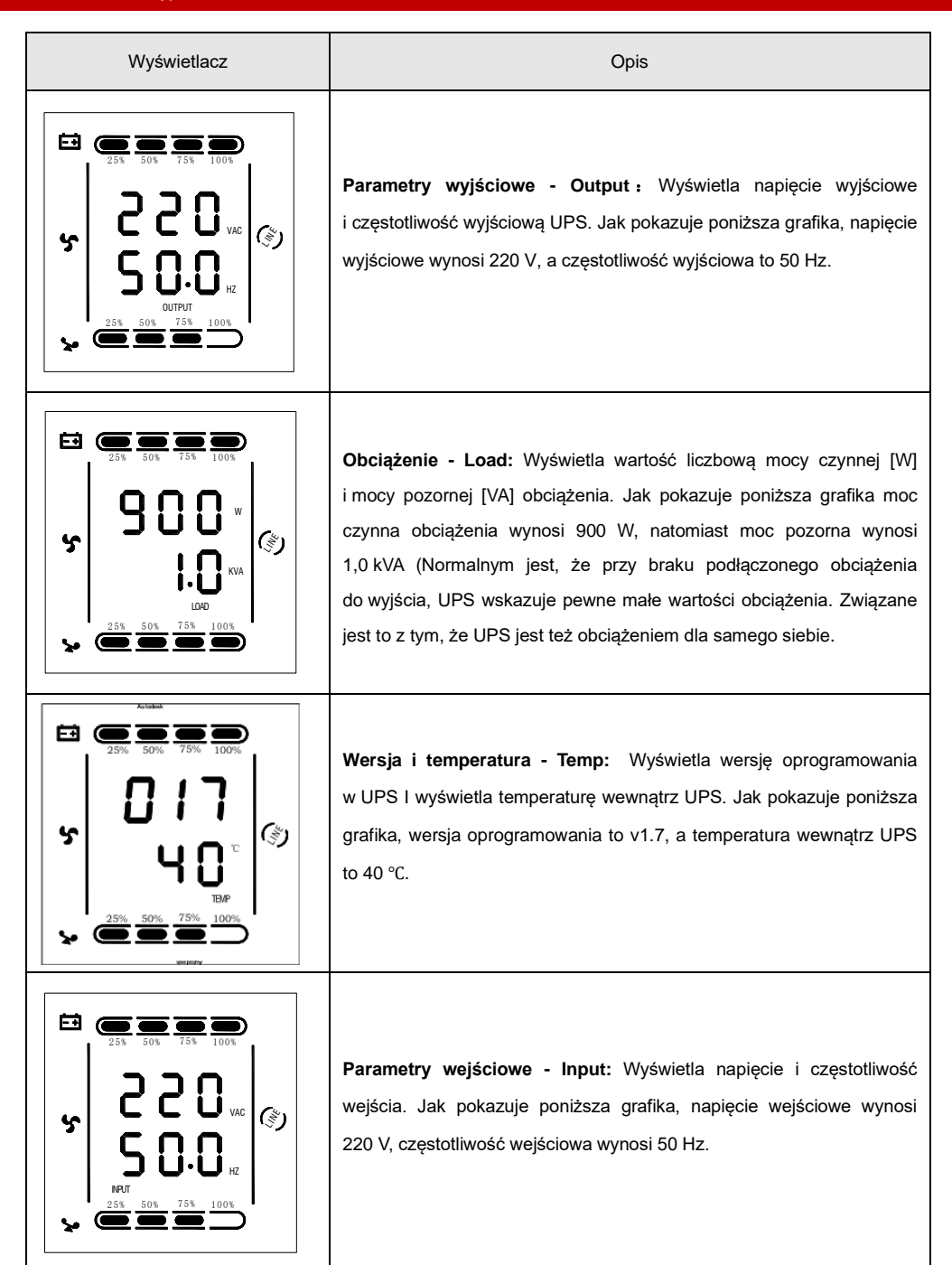

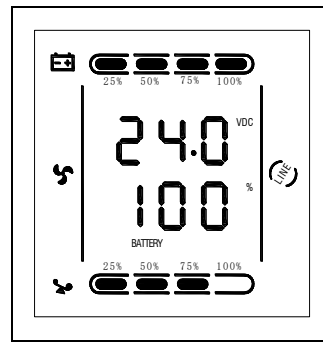

**Bateria - Battery:** Wyświetla napięcie i stopień naładowania baterii. Jak pokazuje grafika, napięcie baterii wynosi 24 V, a stopień naładowania wynosi 100%. (stopień naładowania akumulatora obliczany jest w przybliżeniu na podstawie napięcia na akumulatorze).

# <span id="page-19-0"></span>**5.6 Tryby pracy**

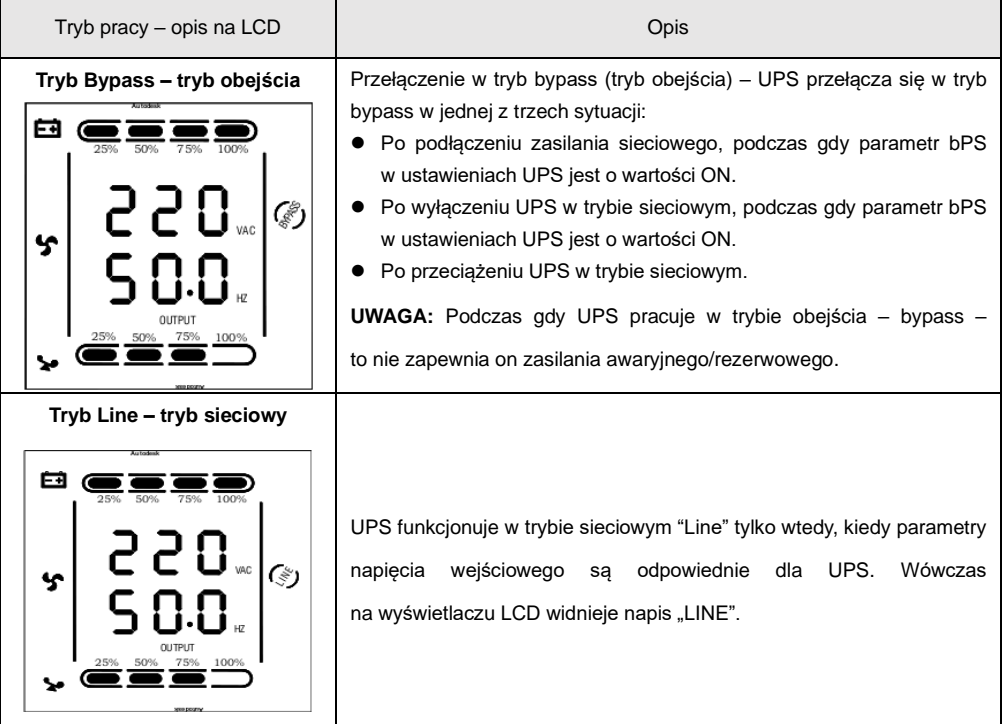

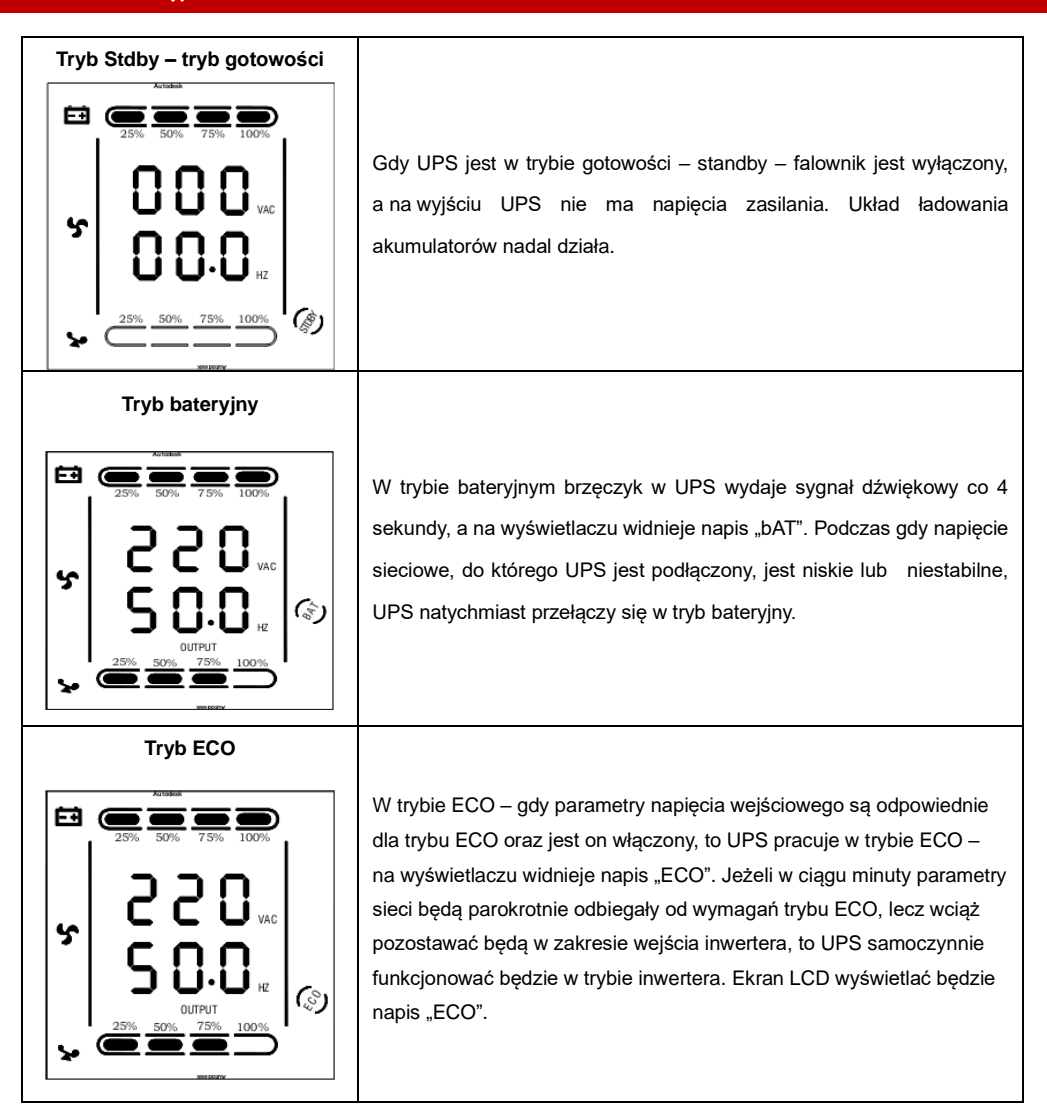

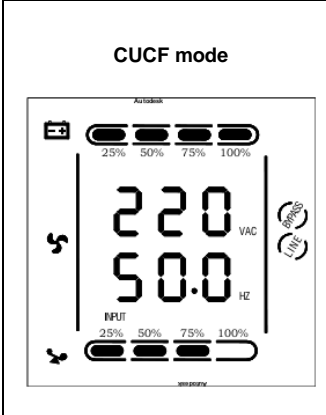

W trybie konwersji częstotliwości UPS zapewnia stabilność napięcia i częstotliwości (głównie w zakresie częstotliwości). Constant Voltage Constant Frequency. Po uruchomieniu tego trybu UPS realizuje funkcję stabilnego napięcia i częstotliwości niezależnie od napięcia i częstotliwości wejściowej. Niektóre urządzenia wymagają ścisłych parametrów źródła zasilania, w tym stałej w czasie i stabilnej częstotliwości. Po uruchomieniu trybu CUCF na wyświetlaczu LCD pojawi się napis "CUCF". W tym trybie gdy częstotliwość wyjściowa jest ustawiona na 50 Hz, to maksymalna obciążalność urządzenia spada do 80% nominalnej mocy urządzenia, natomiast gdy częstotliwość wyjściowa jest ustawiona na wartość 60 Hz, to obciążalność spada do 70% pierwotnej. Częstotliwość wyjściowa jest ustalona w parametrach konfiguracji. W tym trybie pracy zasilacz UPS nie może zostać przełączony na tryb "bypass".

#### **Tryb Fault - usterka**

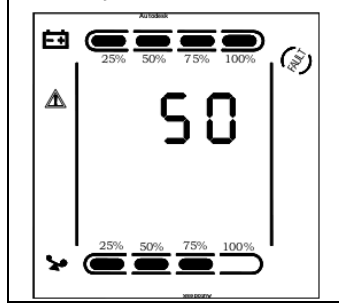

Gdy UPS ulegnie awarii, brzęczyk wydaje sygnał dźwiękowy i UPS przechodzi w tryb awarii – fault. UPS odcina wyjście, a wyświetlacz LCD wyświetla kody błędów. Aby wyciszyć alarm dźwiękowy użytkownik może nacisnąć klawisze wyciszenia. Aby wyłączyć UPS należy nacisnąć przyciski OFF. Lista błędów i kodów usterek znajduje się w dalszej części instrukcji. Należy skontaktować się z serwisem podając kod usterki.

# <span id="page-22-0"></span>**Komunikaty o błędach i alarmy**

# **Tabela 1: Kody błędów**

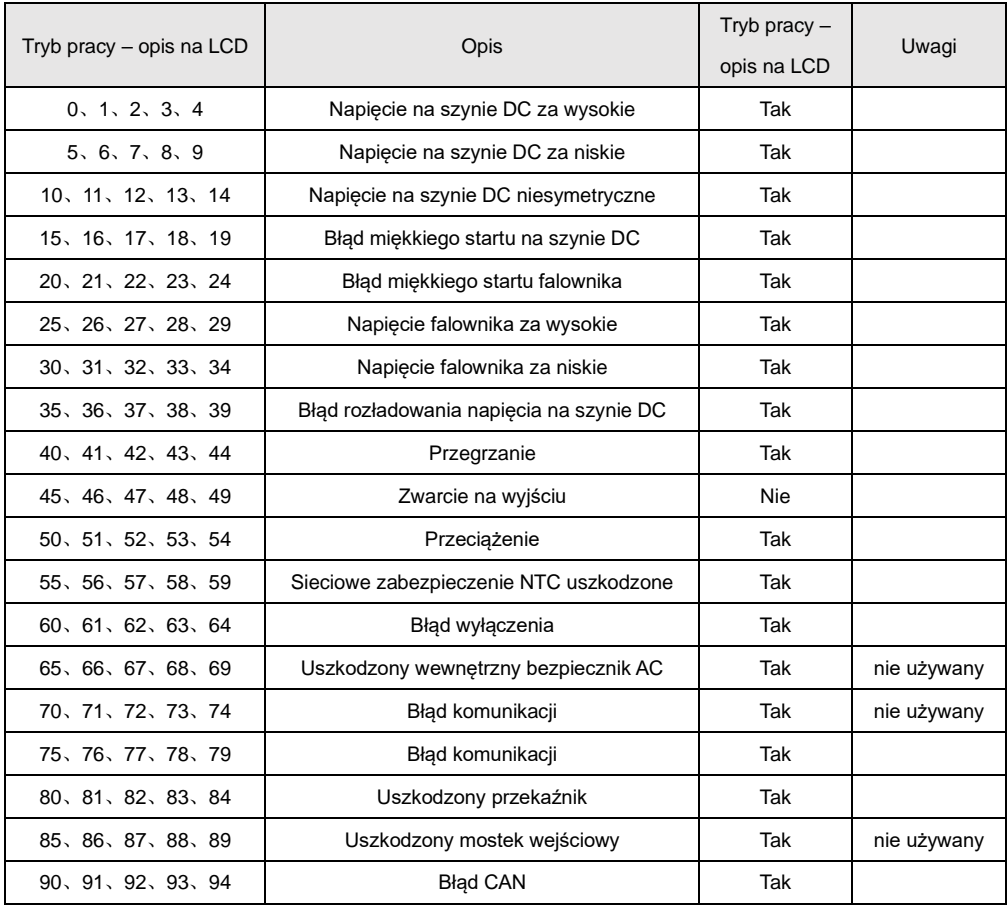

**Tabela 2: Komunikaty o stanie pracy**

| S/N            | Stan pracy                                                                                               | Komunikat LCD                                                                                      | Komunikat            |                        | Sygnalizacja LED    |                |
|----------------|----------------------------------------------------------------------------------------------------|----------------------------------------------------------------------------------------------------|----------------------|------------------------|---------------------|----------------|
|                |                                                                                                    |                                                                                                    | <b>LCD</b>           | <b>LCD</b>             | Falownik            | Awaria         |
| $\mathbf{1}$   | Tryb sieciowy                                                                                            |                                                                                                    |                      |                        |                     |                |
|                | Zasilanie sieciowe<br>- praca sieciowa                                                                   | Line                                                                                               | Bez alarmu           | <b>Bez</b><br>mrugania | Ciągle              | $\prime$       |
|                | Zabezpieczenie<br>przed wysokim /<br>niskim napięciem<br>sieciowym,<br>przełączenie na tryb<br>bateryjny | bAT                                                                                                | 1 sygnał<br>$/4$ sek | 1 błysk<br>$/4$ sek    | 1 błysk<br>/ sek    |                |
| $\overline{2}$ | Tryb bateryjny                                                                                           |                                                                                                    |                      |                        |                     |                |
|                | Napięcie<br>akumulatora<br>w normie                                                                      | bAT                                                                                                | 1 sygnał<br>$/4$ sek | 1 błysk<br>$/4$ sek    | 1 błysk<br>$/$ sek  | I              |
|                | Niskie napięcie<br>akumulatora                                                                           | bAT - napis mruga                                                                                  | 1 sygnał<br>$/1$ sek | 1 błysk<br>$/1$ sek    | 1 błysk<br>$/$ sek  | $\prime$       |
| 3              | Tryb obejścia - Bypass                                                                                   |                                                                                                    |                      |                        |                     |                |
|                | Zasilanie sieciowe<br>oraz włączony tryb<br>obejścia - bypass                                            | byPASS                                                                                             | 1 sygnał<br>$/2$ min | <b>Bez</b><br>mrugania | 1 błysk<br>$/2$ sek | $\prime$       |
| $\overline{4}$ | Ostrzeżenie o odłączonym akumulatorze                                                                    |                                                                                                    |                      |                        |                     |                |
|                | Tryb obejścia<br>- Bypass                                                                                | byPASS,<br>wskaźnik<br>naładowania baterii<br>wskazuje 0 i mruga                                   | 1 sygnał<br>$/4$ sek | 1 błysk<br>$/4$ sek    | 1 flash<br>$/2$ sek | $\prime$       |
|                | Tryb sieciowy                                                                                            | Line<br>wskaźnik<br>naładowania baterii<br>wskazuje 0 i mruga                                      | 1 sygnał<br>$/4$ sek | 1 błysk<br>$/4$ sek    | Ciągle              | $\overline{I}$ |
|                | Włączanie                                                                                                | LCD świeci się po<br>włączeniu i<br>wyświetla moc UPS,                                             | 6 sygnałów           | Mruga<br>cały czas     | Ciągle              | Ciągle         |
|                |                                                                                                    | później wyświetla<br>tryb pracy Line<br>lub byPASS, ikona<br>naładowania baterii<br>miga cały czas |                      |                        | Т                   |                |

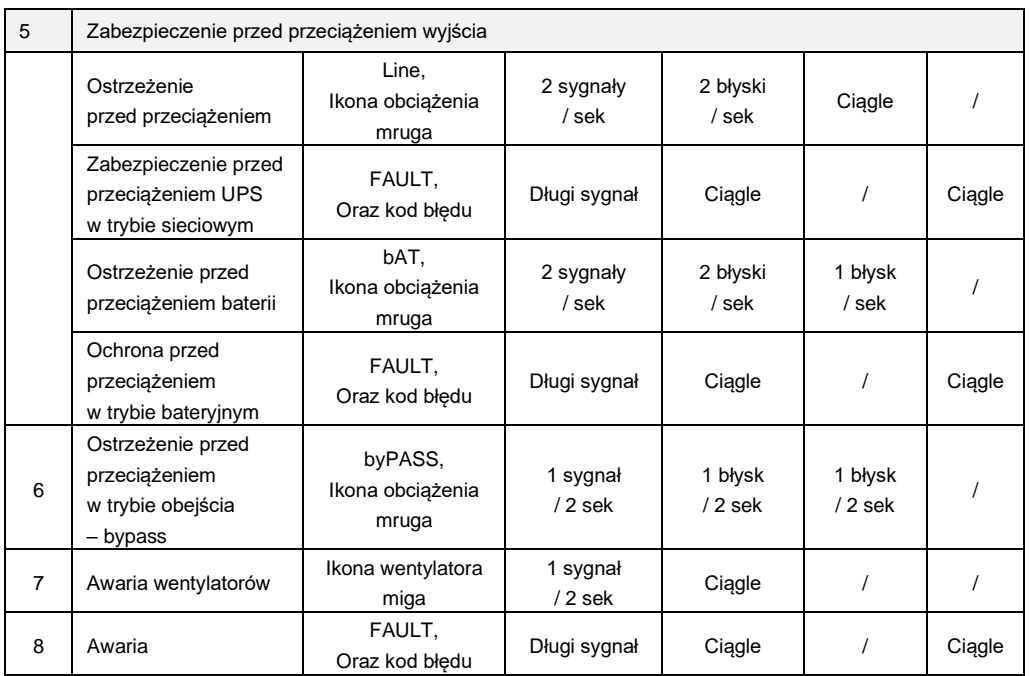

### **Uwagi:**

Użytkownik w przypadku awarii lub usterki UPS przy kontakcie z serwisem musi podać poniższe informacje:

- Nazwa modelu oraz numer seryjny zasilacza UPS
- Kiedy wystąpiła usterka lub błąd
- Szczegóły błędów (stan LCD, stan zasilania sieciowego, wartość obciążenia, konfiguracja baterii itp.)

### **Tabela 3: Prezentacja kodów błędów**

Kod alarmu zostanie wyświetlony jako liczba czterocyfrowa w środkowej części ekranu, a w wierszu ikon wyświetlony jest piktogram usterki – wykrzyknik w trójkącie.

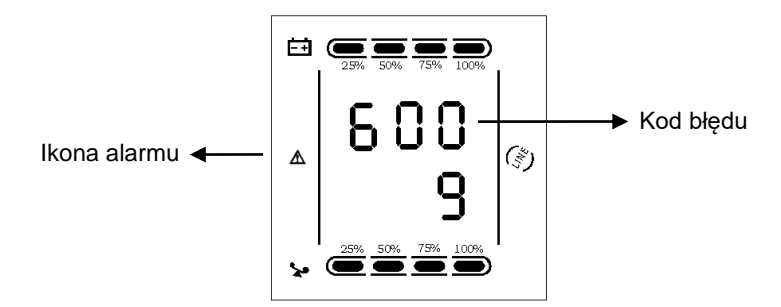

Tabela alarmów do rozszyfrowania kodu błędów.

Symbol "●" w polu oznacza wystąpienie alarmu, natomiast brak tego znaku oznacza brak wystąpienia alarmu.

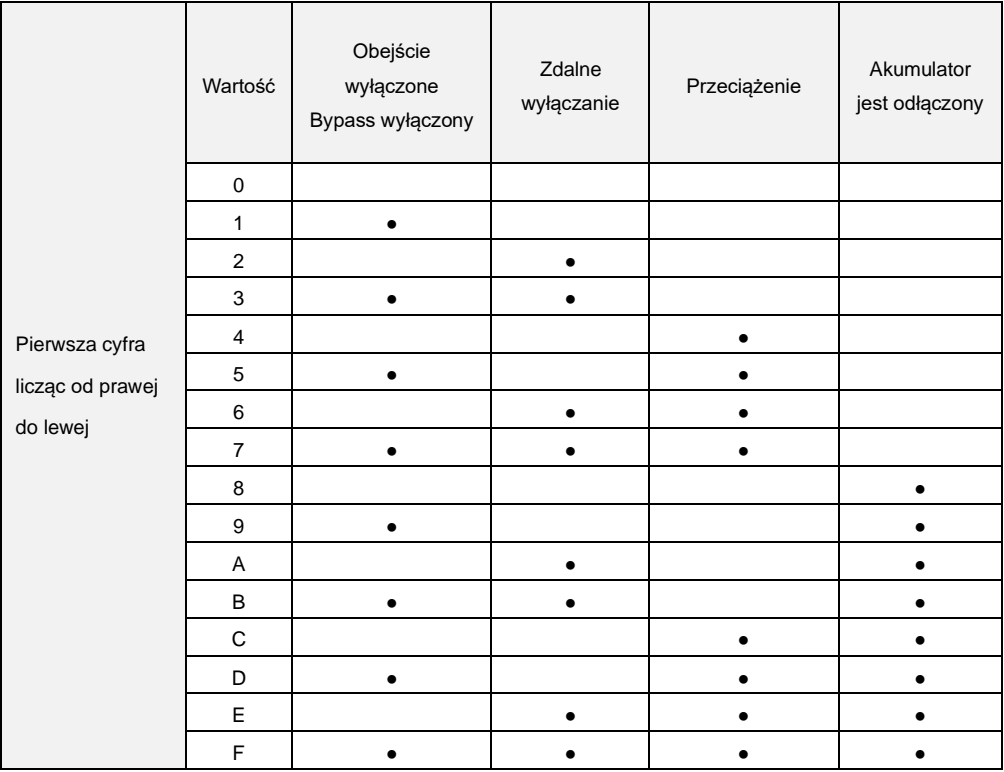

### Zasilacze awaryjne UPS online 1-3 kVA RACK

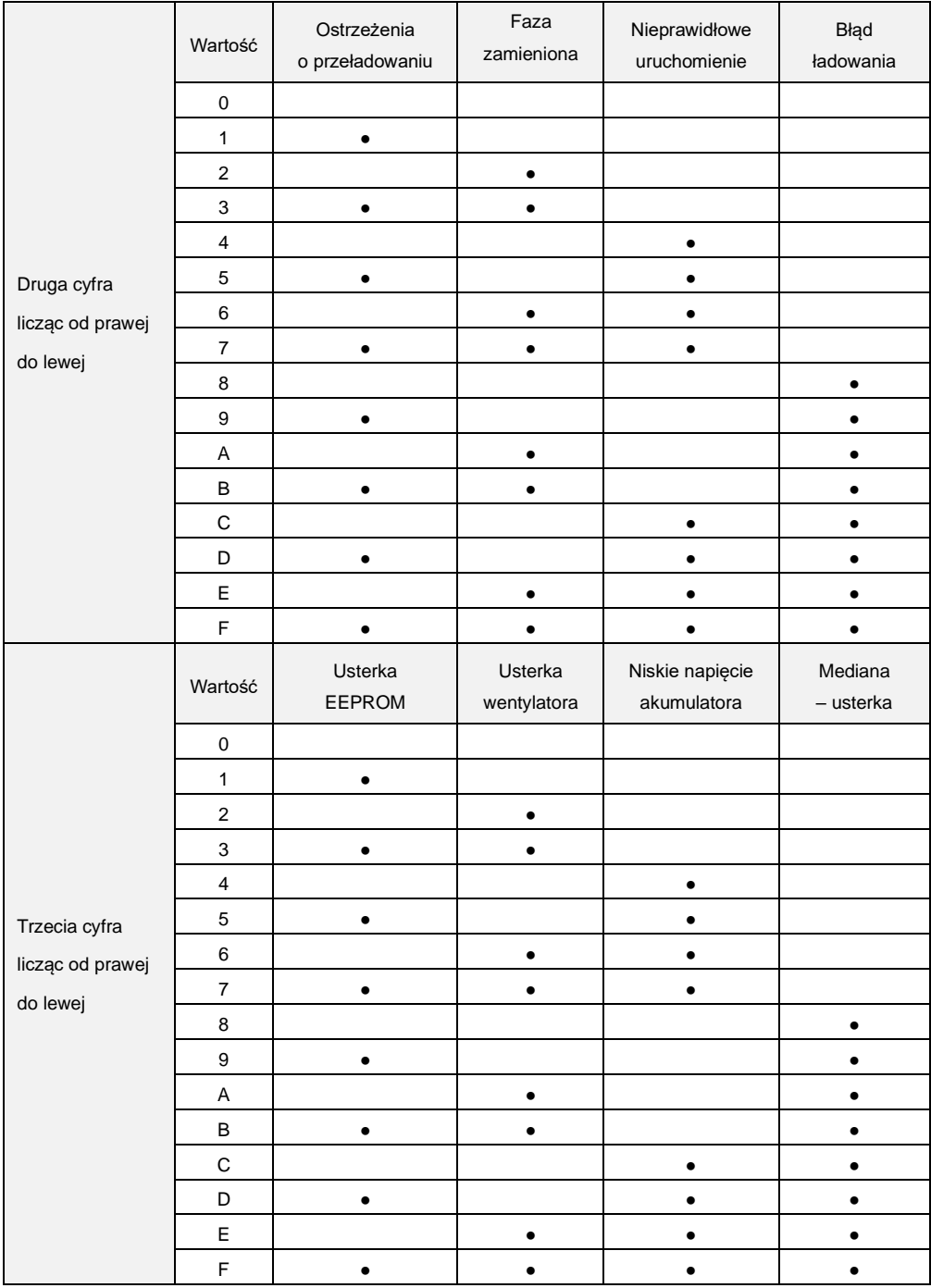

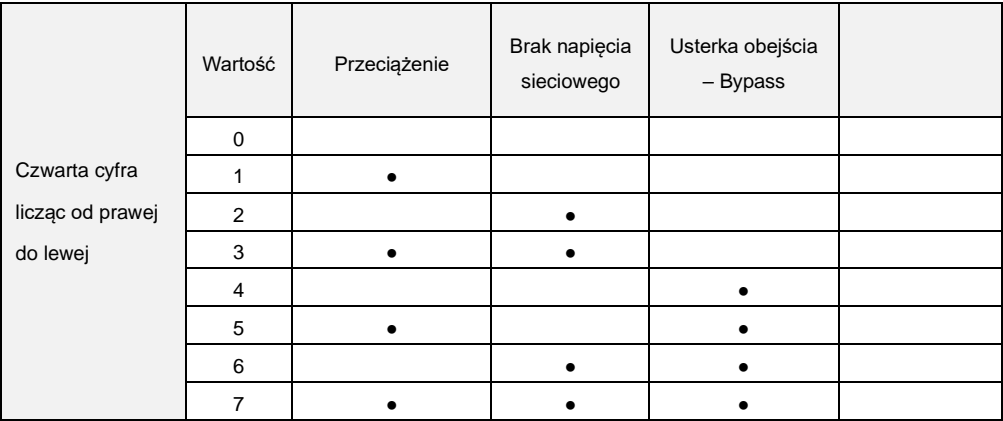

### **Przykład:**

<span id="page-27-0"></span>Jeśli na ekranie LCD pojawi się kod alarmu "2000" oznacza to utratę zasilania sieciowego.

# **7 Rozwiązywanie problemów**

Gdy w UPS wystąpi problem, awaria lub usterka na wyświetlaczu pojawi się komunikat:

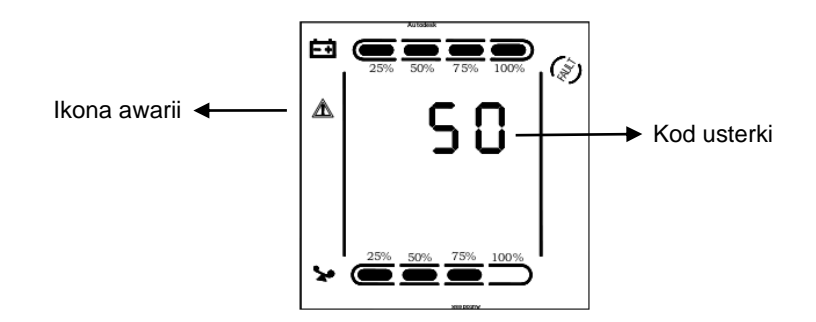

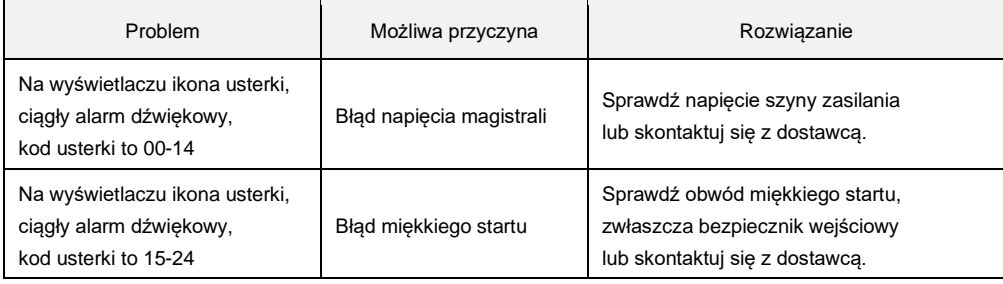

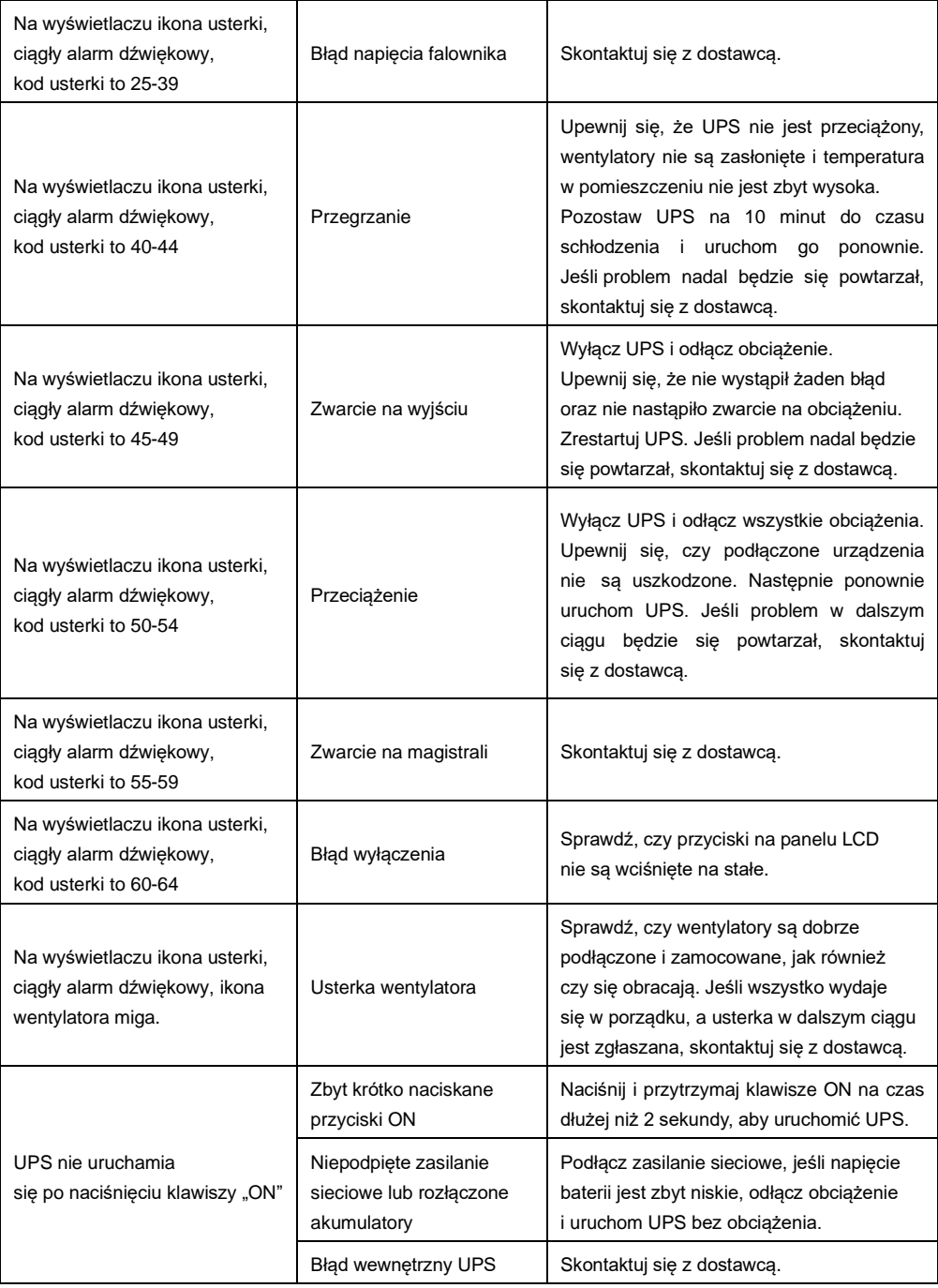

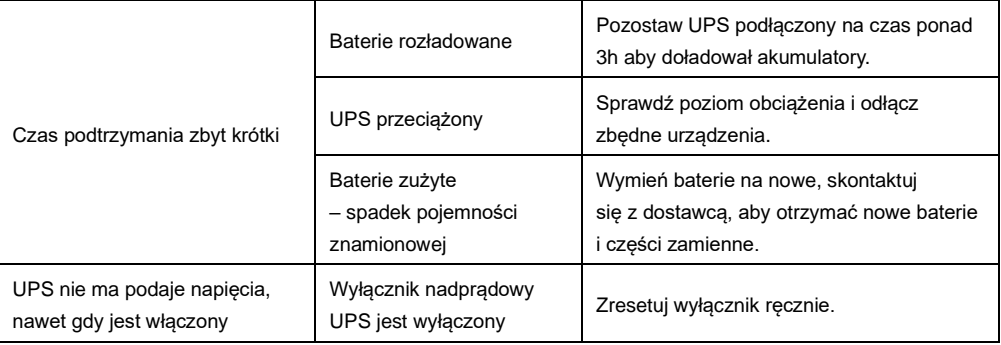

### **Uwaga:**

Podczas gdy na wyjściu UPS jest zwarcie, zadziała zabezpieczenie nadprądowe w UPS. Przed wyłączeniem UPS należy odłączyć wszystkie podłączone do niego urządzenia i odłączyć zasilanie sieciowe .W przeciwnym wypadku może to spowodować zwarcie na wejścia AC.

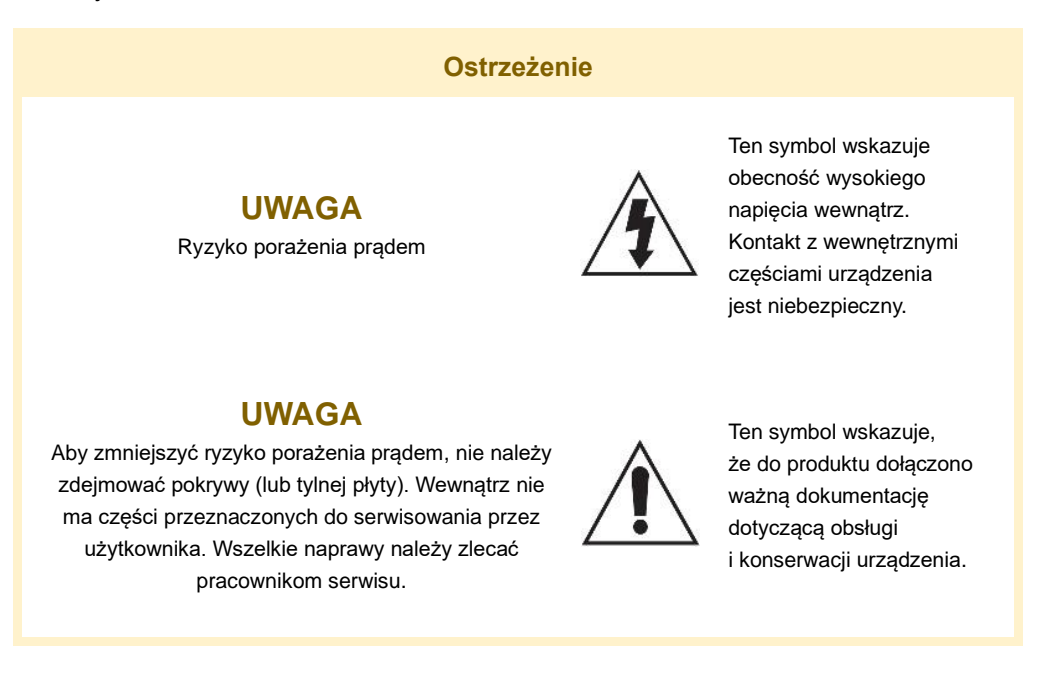

### **Informacje dotyczące bezpieczeństwa**

- Szczeliny i otwory w obudowie, z tyłu lub na spodzie, służą do zapewnienia odpowiedniej wentylacji. Aby zapewnić poprawne działanie urządzenia i chronić je przed przegrzaniem, nie wolno tych szczelin i otworów blokować lub zasłaniać.
	- o Nie należy umieszczać tego urządzenia w ograniczonej przestrzeni np. w regale lub wbudowanej szafce, o ile nie została zapewniona odpowiednia wentylacja.
	- o Nie należy umieszczać urządzenia w pobliżu lub nad kaloryferem albo promiennikiem, ani w miejscu narażonym na bezpośrednie oddziaływanie promieni słonecznych.
	- o Nie należy umieszczać naczyń (wazonów) zawierających wodę na tym urządzeniu. Rozlanie wody mogłoby spowodować pożar lub porażenie prądem.
- Nie należy wystawiać tego urządzenia na deszcz ani nie umieszczać w pobliżu wody (koło wanny, miski, zlewozmywaka, basenu itd.). Jeśli urządzenie zostało przypadkowo zmoczone, należy je odłączyć i niezwłocznie skontaktować się z serwisem lub sprzedawcą.
- To urządzenie korzysta z baterii. W danym kraju mogą obowiązywać przepisy wymagające właściwej utylizacji baterii. Należy skontaktować się z lokalnymi władzami w celu uzyskania informacji o utylizacji lub recyklingu.
- Nie należy obciążać gniazdek ściennych, przedłużaczy lub zasilaczy ponad ich wydajność znamionową, gdyż mogłoby to skutkować porażeniem prądem.
- Przewody zasilające należy układać tak, aby uniknąć deptania lub ściskania przez przedmioty umieszczone na nich lub przy nich. Należy zwracać szczególną uwagę na przewody przy wtyczkach, gniazdach ściennych i punktach, w których wychodzą z urządzenia.
- Aby chronić to urządzenie przed wyładowaniami atmosferycznymi lub w przypadku nieużywania przez dłuższy czas, należy je odłączyć od gniazda sieciowego itp. Pozwoli to zapobiec uszkodzeniom spowodowanym piorunami lub przepięciami w sieci elektrycznej.
- Przed podłączeniem kabla zasilającego do gniazda zasilacza należy się upewnić, że oznaczenie napięcia zasilacza jest odpowiednie dla lokalnej sieci elektrycznej.
- Zabrania się wsuwania metalowych przedmiotów do otwartych części urządzenia.

Może to spowodować niebezpieczeństwo porażenia prądem.

- Aby uniknąć porażenia prądem, nie wolno dotykać niczego wewnątrz urządzenia. Otwierać urządzenie powinien wyłącznie wykwalifikowany pracownik serwisowy.
- Wtyczkę przewodu zasilania należy wcisnąć tak, aby była solidnie przymocowana. Przy odłączaniu przewodu zasilania od gniazda ściennego należy zawsze ciągnąć za wtyczkę. Nie wolno ciągnąć za przewód zasilania. Nie należy dotykać przewodu zasilania wilgotnymi dłońmi.
- Jeśli urządzenie nie działa poprawnie a w szczególności, jeśli dochodzą z niego nietypowe dźwięki lub zapachy — należy je niezwłocznie odłączyć i skontaktować się z autoryzowanym sprzedawcą lub serwisem.
- Należy pamiętać, aby odłączyć wtyczkę zasilania od gniazda, jeśli urządzenie będzie nieużywane lub w przypadku opuszczania mieszkania na długi czas (zwłaszcza gdy dzieci, osoby starsze lub niepełnosprawne zostaną same w domu).
- Nagromadzenie kurzu może spowodować porażenie prądem, upływ prądu lub pożar, powodując że przewód zasilania emitowałby iskry lub ciepło. Może również powodować pogorszenie jakości izolacji.
- Należy używać wyłącznie z właściwie uziemioną wtyczką lub obudową oraz gniazdem ściennym.
- Nieprawidłowe uziemienie może spowodować porażenie prądem lub uszkodzenie sprzętu. (Wyłącznie sprzęt pierwszej klasy).
- Aby całkowicie wyłączyć urządzenie, należy je odłączyć od gniazda. Z tego względu cały czas musi być łatwy dostęp do gniazda zasilania i wtyczki.
- Nie należy pozwalać dzieciom bawić się / dotykać tego urządzenia.
- Należy przechowywać akcesoria (baterię itd.) poza zasięgiem dzieci.
- Nie należy instalować urządzenia w niestabilnych miejscach np. chwiejna półka, nierówna podłoga lub w miejscach narażonych na drgania.
- Nie należy upuszczać ani nie uderzać urządzenia. W przypadku uszkodzenia urządzenia należy odłączyć przewód zasilania i skontaktować się z serwisem lub sprzedawcą.
- W celu czyszczenia urządzenia należy odłączyć przewód zasilania od gniazda ściennego i wytrzeć urządzenie miękką, sucha ściereczką. Nie należy używać środków chemicznych takich jak wosk, benzen, alkohol, rozpuszczalników, środków owadobójczych, odświeżaczy powietrza, smarów lub detergentów.

Środki te mogą uszkodzić powierzchnię urządzenia lub usunąć z niego nadruki.

- Nie należy narażać urządzenia na ochlapanie lub spryskanie wodą. Na urządzeniu nie należy stawiać przedmiotów wypełnionych płynami, np. wazonów.
- Nie należy wrzucać baterii do ognia.
- Nie należy podłączać wielu urządzeń elektrycznych jednocześnie do tego samego gniazda. Przeciążenie gniazda może doprowadzić do przegrzania, a w rezultacie do pożaru.
- Umieszczenie w pilocie lub w urządzeniu zasilanym bateriami/akumulatorami niewłaściwego typu baterii/akumulatorów może grozić wybuchem. Elementy te należy wymieniać wyłącznie na takie same lub równoważnego typu.
- Producent ani dostawca nie ponoszą odpowiedzialności za szkody wynikłe (uszkodzenie sprzętu lub obrażenia użytkownika), jeśli urządzenie było używane niezgodnie z jego przeznaczeniem, nieprawidłowo zamontowane, podłączone lub obsługiwane bądź poddane nieautoryzowanej naprawie.
- Jeżeli urządzenie nie będzie już nigdy więcej używane, wskazane jest przekazanie go do miejsca utylizacji odpadów, aby zostało zniszczone bez szkody dla środowiska.

Urządzenia spełniają wszystkie wymagania norm europejskich, dzięki czemu zostały

znaczone symbolem  $\mathsf{C}\boldsymbol{\epsilon}$ 

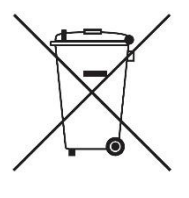

### **Prawidłowe usuwanie produktu (zużyty sprzęt elektryczny i elektroniczny)**

Jeżeli urządzenie nie będzie już nigdy więcej używane, wskazane jest przekazanie go do miejsca utylizacji odpadów, aby zostało zniszczone bez szkody dla środowiska.

Importer: Alarm-Tech Systemy Zabezpieczeń 31-546 Kraków ul. Mogilska 104 [www.east.pl](http://www.east.pl/)